### Sudent guide

# Learn how to activate an eBook

Pearson Places brings all of Pearson's digital learning tools into one, easily accessible, online location. Before you start using it to learn and plan you'll need to actiate your eBooks. In this guide, you'll learn how to add eBooks to your Pearson Places account using an activation code. You'll need an access code to begin. You may have received your access code in an email or if you have a hard copy of the book you can find it inside the front or back cover. If you can't find your code please see the FAQs below for more information. If your book was purchased secondhand head to our support page on Pearson Places to view our guide about reactivating secondhand eBooks.

## **Activating your eBook**

1. Log in to Pearson Places. If you don't have an account, please head back to our support page

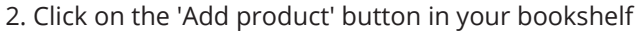

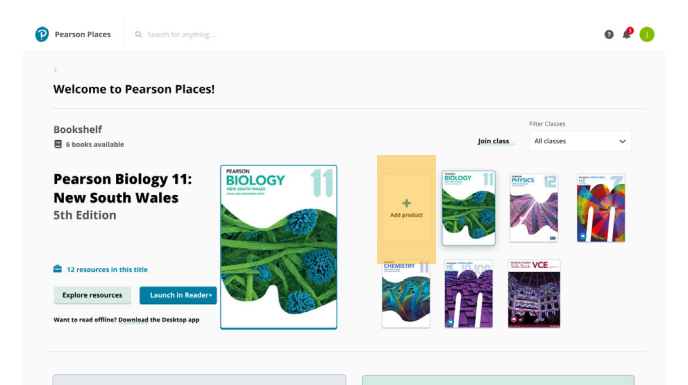

3. Type in your 12 digit access code and click 'Verify product now

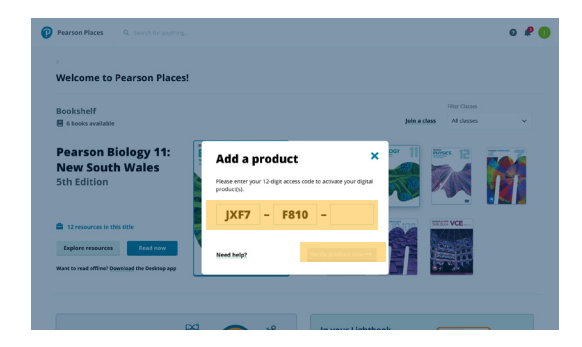

Note: If your book is secondhand, you will then be asked to enter your reactivation code

4. A preview of your eBook will show on your screen. Check that it's the right eBook and select 'Yes, activate now'.

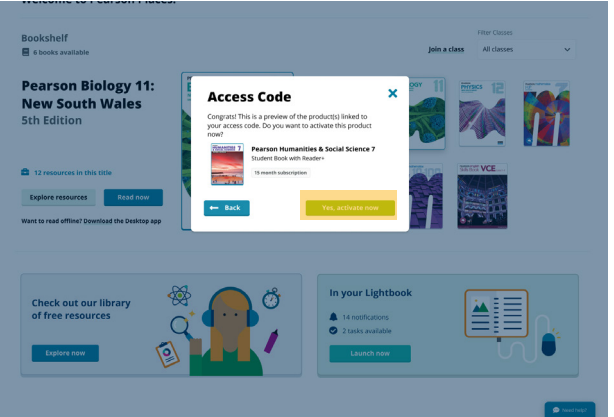

5. Your eBook will be added to your bookshelf on your homepage.

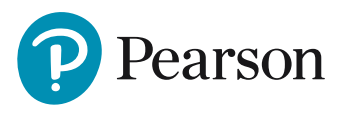

#### **I don't have an access code.**

Check the inside cover of your physical book for the code. If it isn't there check your email (check spam or junk folder too) for an email from your school or bookseller with the code.

If you're still having trouble please reach out to us via livechat or:

Phone: 1800 656 685

Email: help@pearson.com.au

#### **When activating my access code I received a 'Looks like that access code is invalid' message. What should I do?**

Please try again to make sure your code was entered correctly. If you still have trouble please contact Customer Support.

#### **Why do I get 'This code is already in use' message when I am activating my access code?**

It looks like this code was activated recently. If you didn't activate it please contact your school or bookseller as they may need to issue you with a new code.

#### **Where can I get a reactivation code?**

If you are asked for a reactivation code, it means that this access code has previously been used. You'll need to purchase a reactivation code to activate this eBook. To purchase a reactivation code please contact your bookseller.

If you need any help with this, please reach out to us via livechat or:

Phone: 1800 656 685

Email: help@pearson.com.au

#### **How do I download my eBook?**

The eBooks can be downloaded for offline use by installing the Reader+ app onto your laptop, tablet or mobile. For detailed instructions on how to do this, please see visit our support page.

If you have any difficulties or need assistance, please contact us; Phone: **1800 656 685** Email: **help@pearson.com.au**

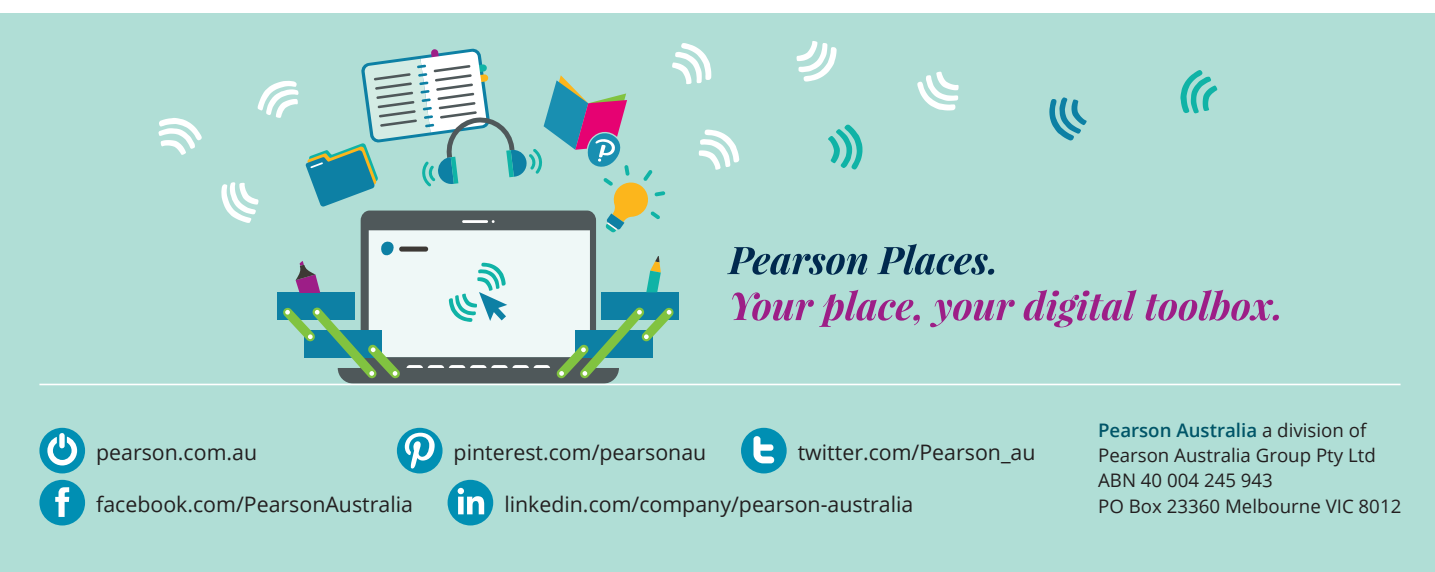